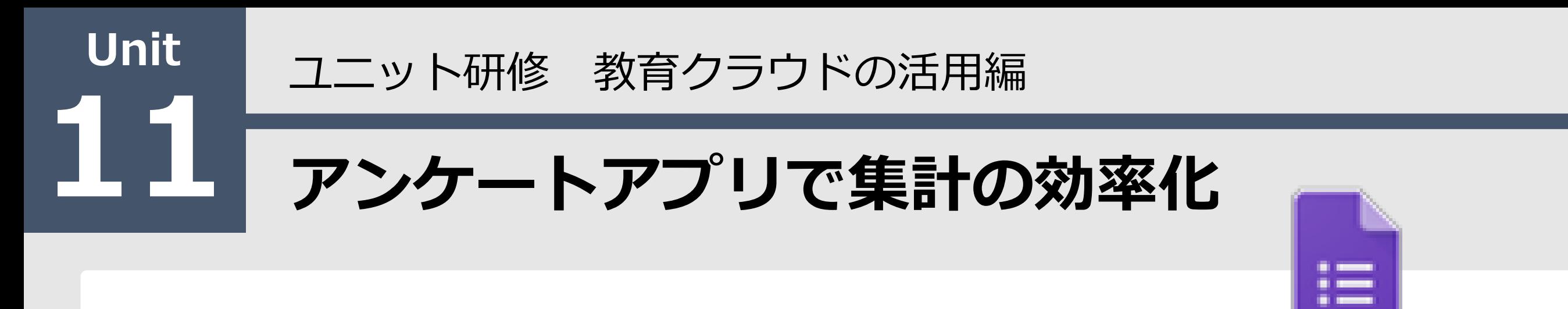

#### 【ねらい】

Formsの基本的な機能の理解とFormsを活用して

アンケートを作成することができる。

【ポイント】

□① アンケートなど様々な質問項目

|② 自動集計と分析

□③ 初期設定が簡単

【活動】完成例を見て、アンケートを完成させよう。

Google Forms

#### 【フオームズ】新規作成

 $\begin{tabular}{|c|c|} \hline \dots & \dots & \dots \\ \hline \dots & \dots & \dots \\ \hline \dots & \dots & \dots \\ \dots & \dots & \dots \\ \dots & \dots & \dots \\ \dots & \dots & \dots \\ \dots & \dots & \dots \\ \dots & \dots & \dots \\ \dots & \dots & \dots \\ \dots & \dots & \dots \\ \dots & \dots & \dots \\ \dots & \dots & \dots \\ \dots & \dots & \dots \\ \dots & \dots & \dots \\ \dots & \dots & \dots & \dots \\ \dots & \dots & \dots & \dots \\ \dots & \dots & \dots & \dots \\ \dots & \dots & \dots & \dots \\ \dots & \dots & \dots & \dots \\ \dots & \dots & \dots & \dots \\ \$ 

 $\blacktriangle$ 

ドライブ

田

スプレッ...

Jamboard

 $\circledcirc$ 

チャット

 $\bullet$ 

Google アプリ

(アプリランチャ―)

事

 $\equiv$ 

Forms

 $\blacksquare$ 

Meet

**CONTRACTOR** 

ドキュメ.

ᅔ

Classroom

Ξ

スライド

サイト

 $\sim$ 

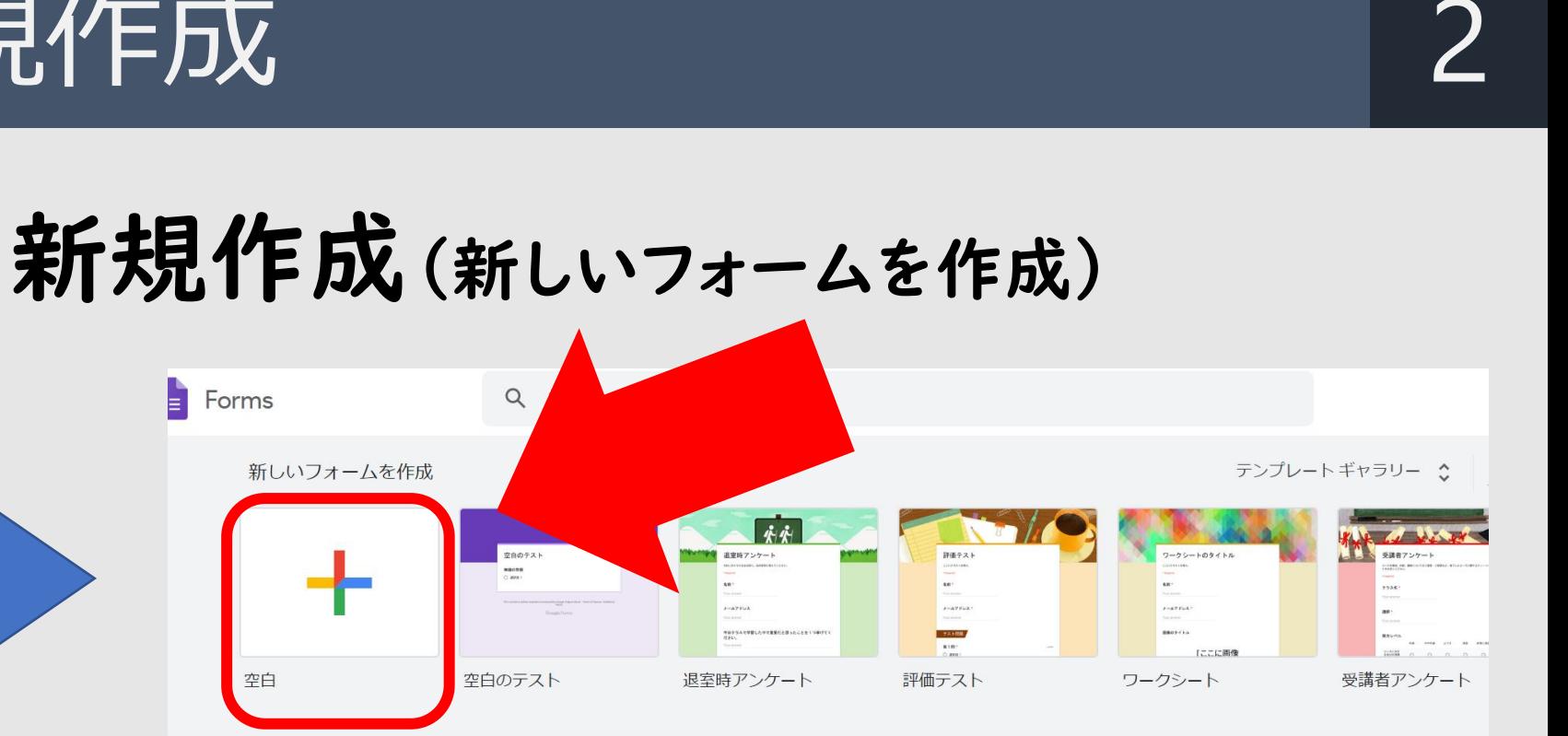

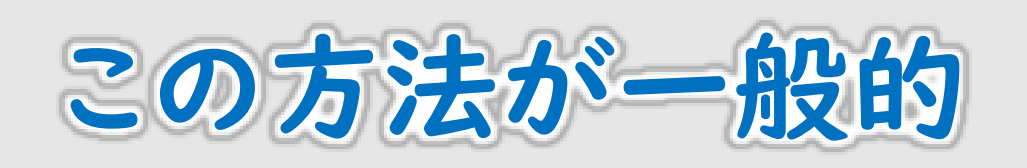

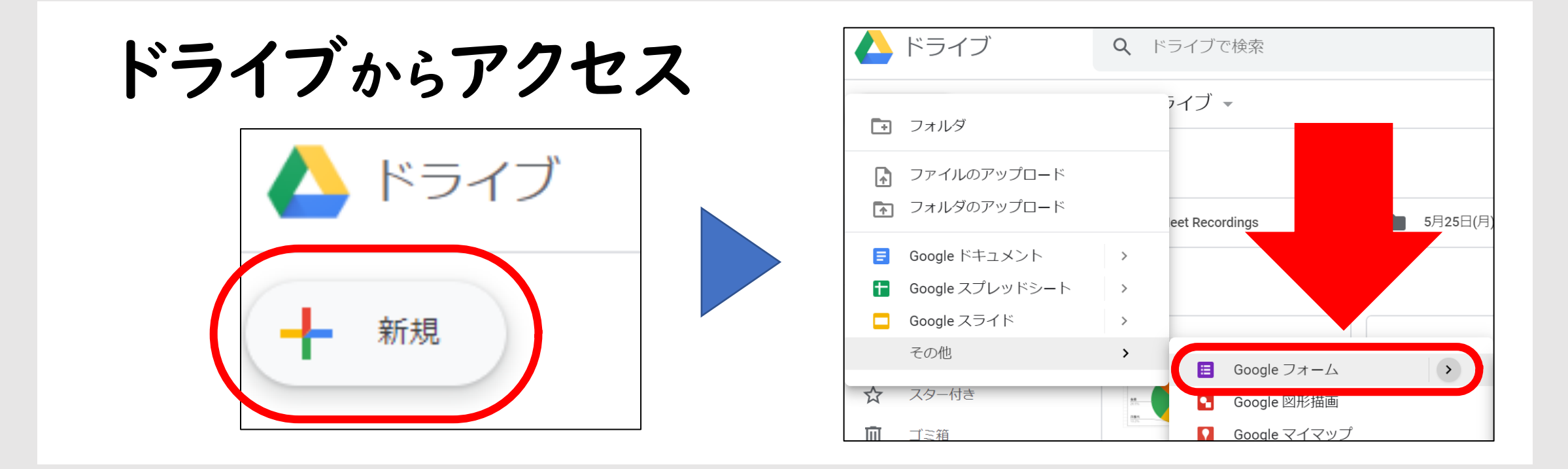

Copyright 2020 © Okayama Prefectural Education Center

# 【フォームズ】ファイル名の変更

△ docs.google.com/forms/d/1ipD8KT0hvmk7QKke81sUDDQNLMk1ZC7EsLKYx6lZRA  $\leftarrow$   $\rightarrow$  C  $\Omega$ 無題のフォーム 作成の前にファイル名を変更 無題のフォーム 変更内容をすべてドライブに フォームズの活用(アンケート)  $\Box$ ☆ H 保存しました 質問 回答 フォームズの活用(アンケート) フォームの説明 無題の質問

### 【フオームズ】様々な質問項目

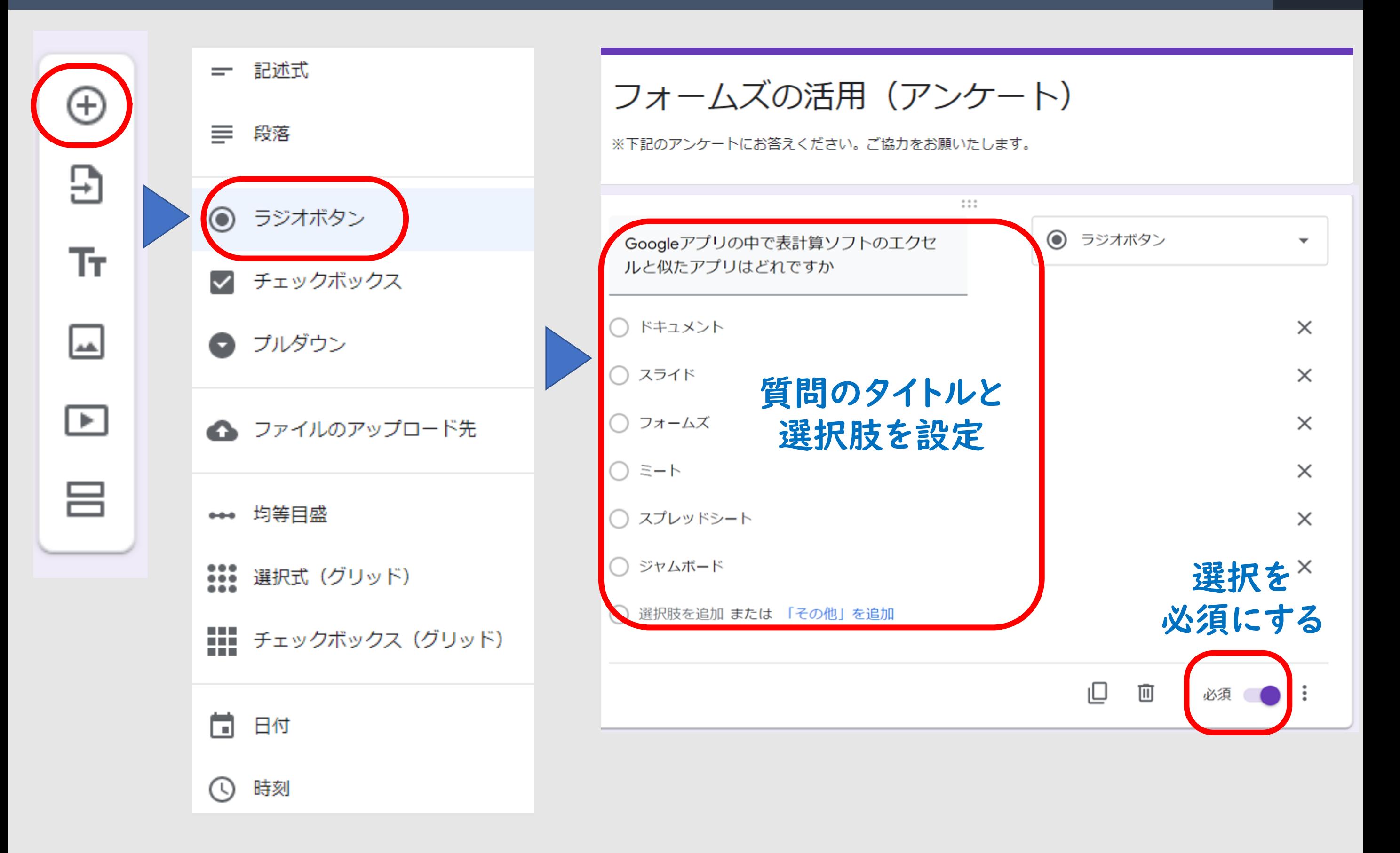

### 【フオームズ】自動集計と分析

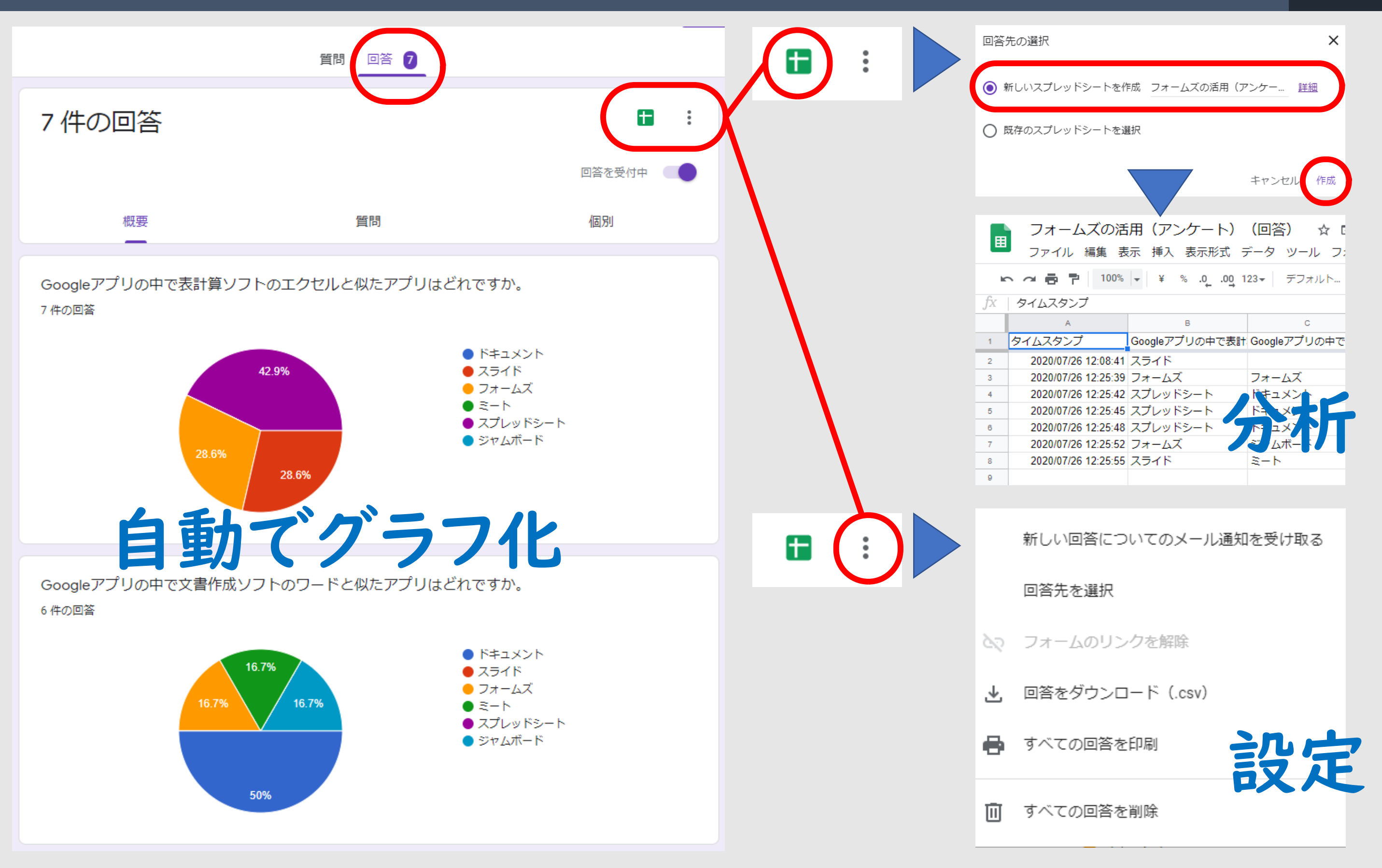

#### 【フオームズ】初期設定が簡単 6

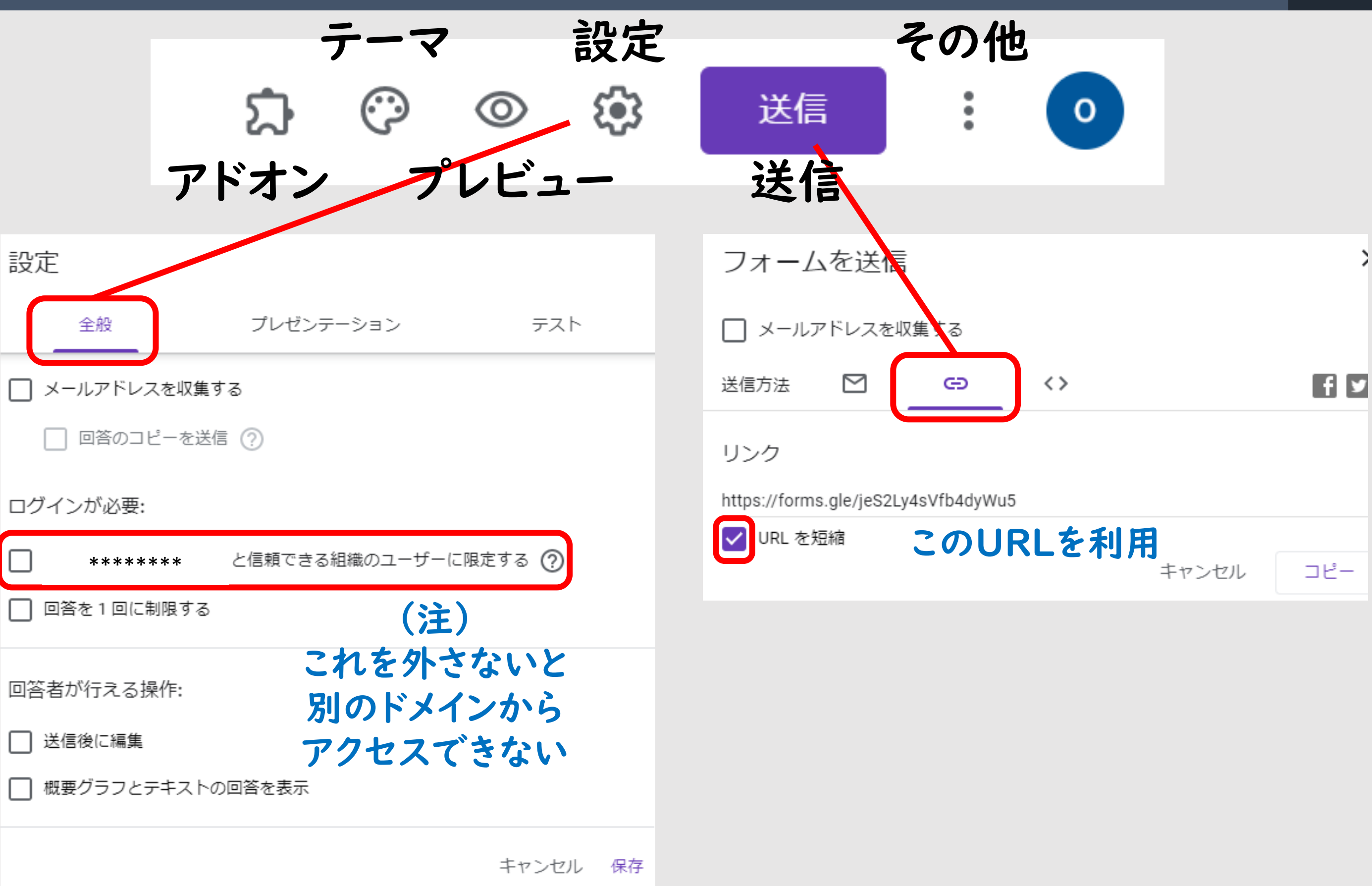

## 【フォームズ】アンケート回答手順(例)

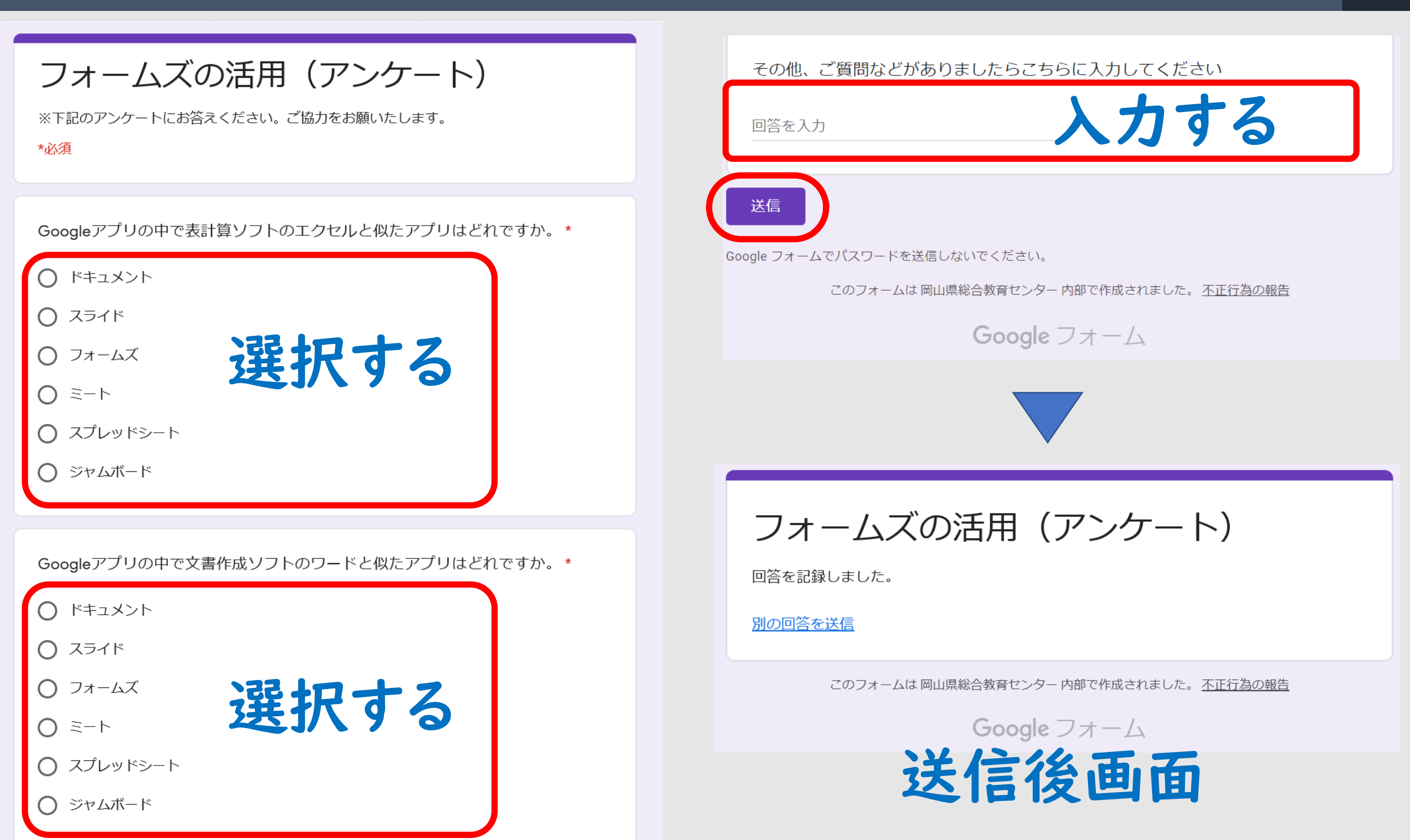

## 【フォームズ】演習 作ってみましょう! 8

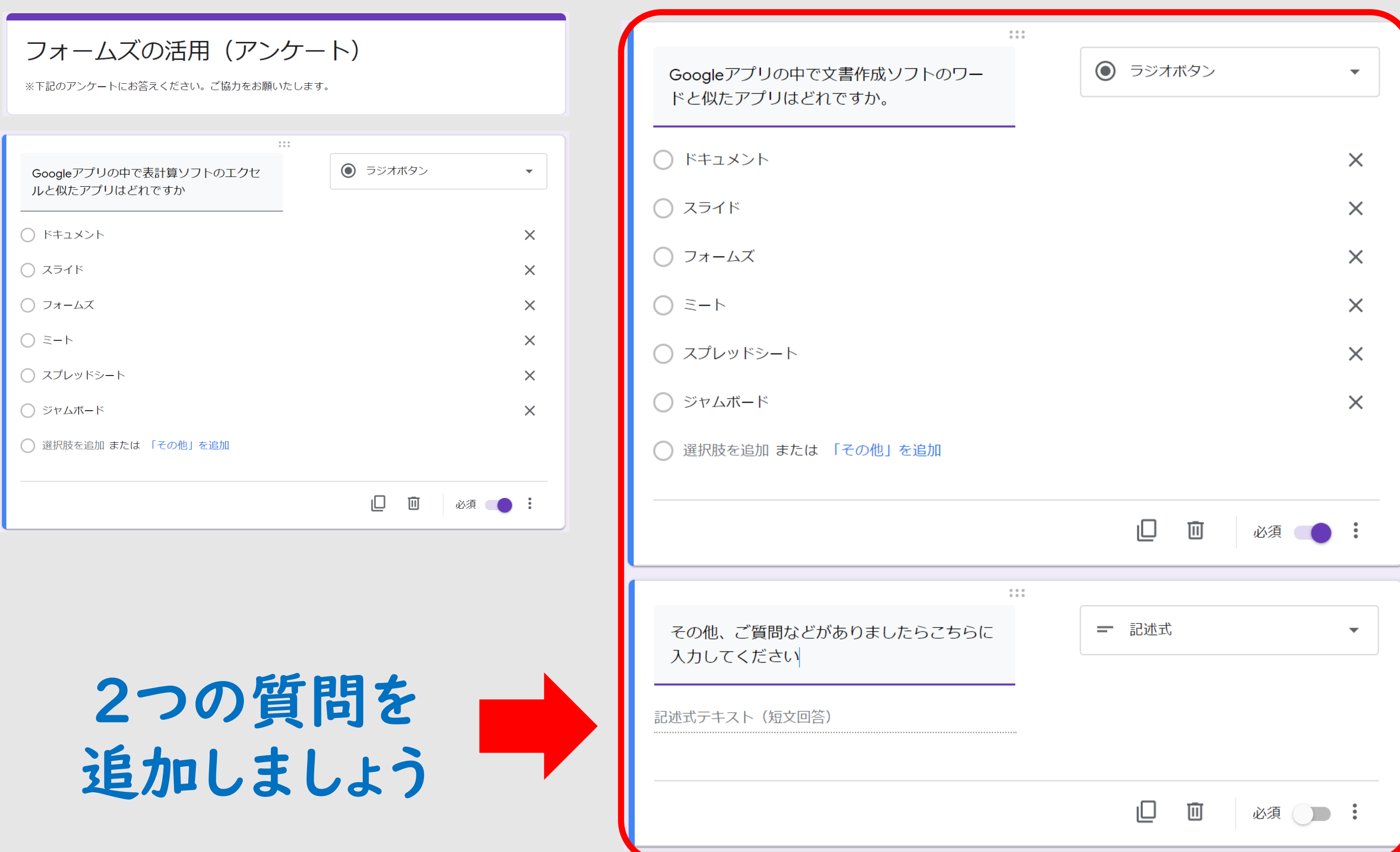